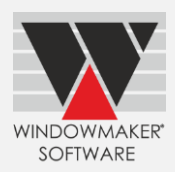

# **Contents**

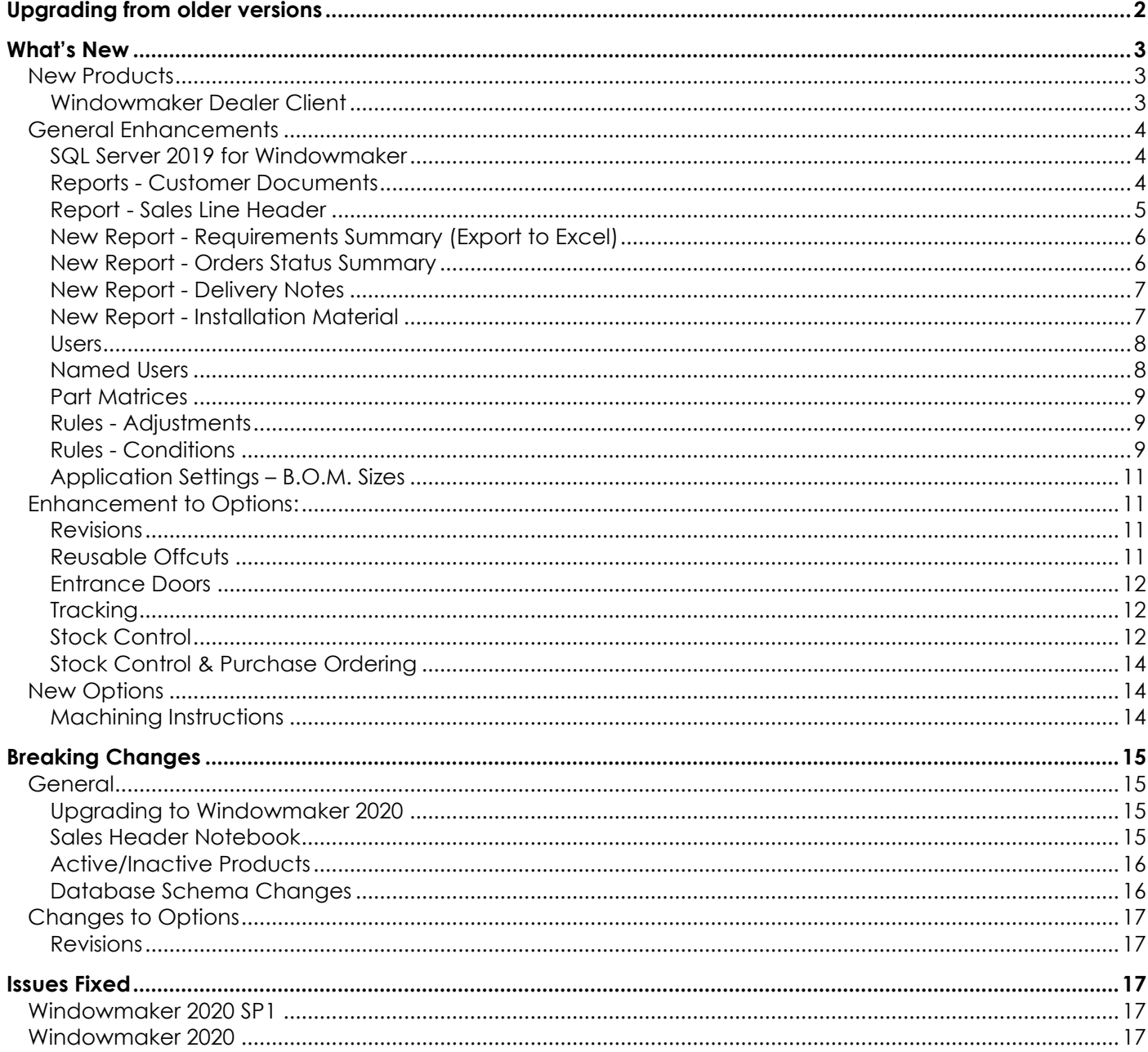

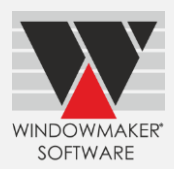

# <span id="page-1-0"></span>**Upgrading from older versions**

When upgrading please also refer to below documents for changes since your current version:

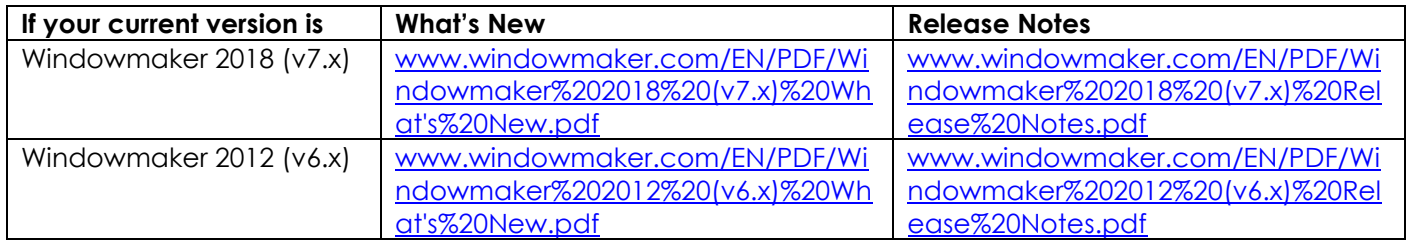

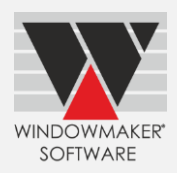

# **Windowmaker 2020 (Release 8.0)**

## <span id="page-2-0"></span>**What's New**

<span id="page-2-1"></span>This section lists important features/updates introduced in this release.

## **New Products**

## <span id="page-2-2"></span>**Windowmaker Dealer Client**

A complete package for manufacturers and their dealers.

If you are a manufacturer who (also) sell through dealers, then Windowmaker Dealer Client is an essential tool for you.

Windowmaker Dealer Client equips your dealers with a state-of-the-art solution to estimate and send professional quotations to customers, by direct access to the Windowmaker software at the manufacturer's end. With all the rich and advanced features of Windowmaker it makes the dealer more productive, efficient and happy, effectively resulting in increased sales.

# **Windowmaker Dealer Client Implementation**

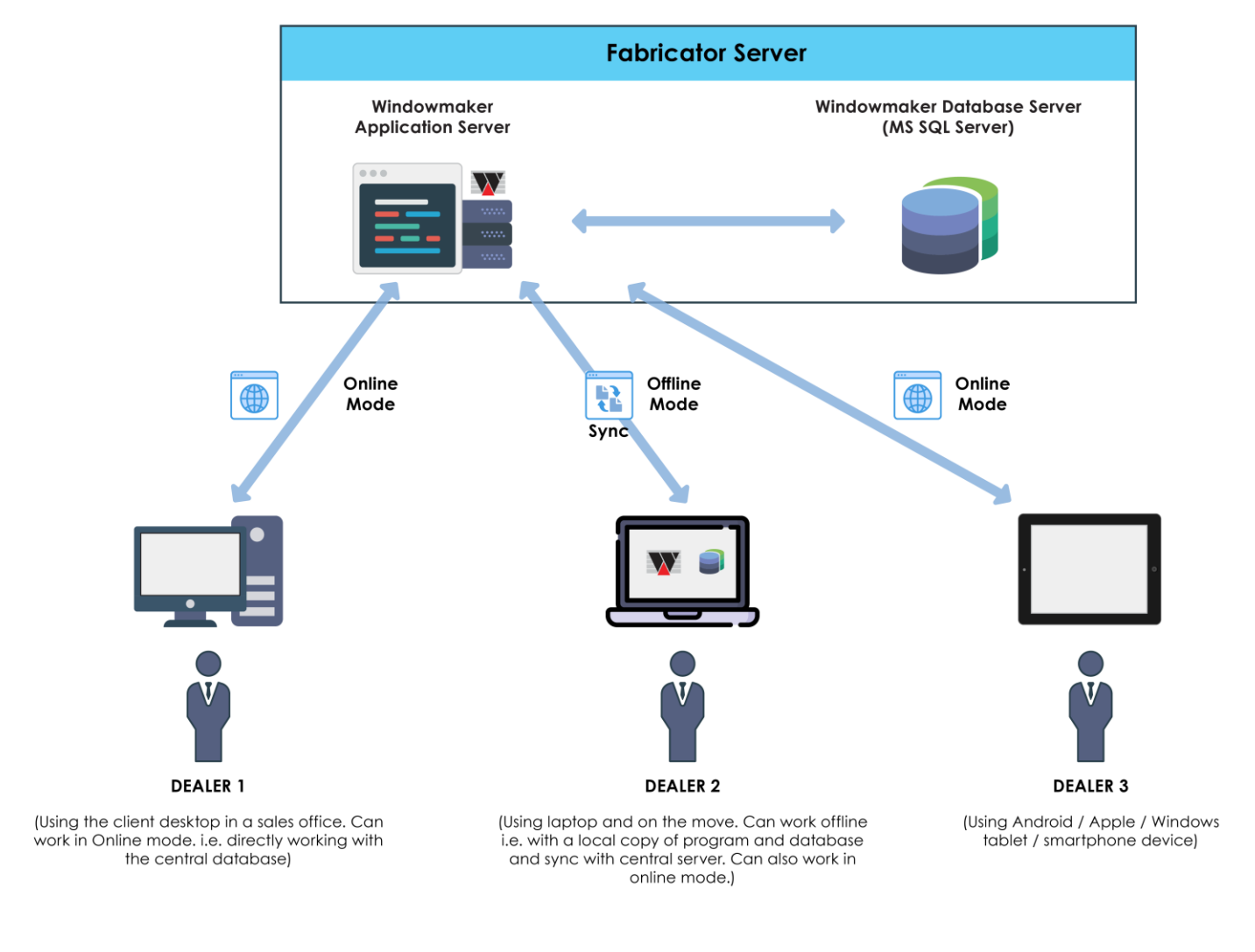

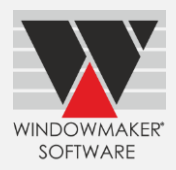

Explicitly designed to bridge the gap between the manufacturer and the dealers, the solution offers multiple benefits to both.

#### **Benefits for Manufacturers**

- o A unified solution (common program and database) between fabricator and dealers means easy or almost zero maintenance to the fabricator and/or dealer.
- No manual filling of order forms and re-entering order details in the fabricator system. This avoids any possibility of expensive manual errors.
- o No time lag for transfer of order information from the dealer.
- o Feasible to use 'cost-plus' pricing method for sales via dealers.
- o Ability to plan production and stock better with visibility of sales in pipeline, including those of dealers.
- o Ease of training the dealers with a unified solution. The training could be remote/online.
- o Happy and motivated dealer network.
- o New dealers can be up and running faster.
- o No need for the fabricator to maintain and publish price lists. Say bye to paper-based price lists.

### **Benefits for Dealers**

- o Dealers are equipped with state-of-the-art software that looks professional and can generate professional quotations, quickly and easily.
- o No time lag for transfer of information from the manufacturer resulting in quicker turnaround times for quotation and delivery to the customer.
- o Up-to-date data latest costing/pricing, latest technical updates from the manufacturer.
- o Freedom from manual and messy paperwork.
- o Track order status at the manufacturer end.
- o Use the program on the move in offline mode, on your laptop/Tablets. Synchronize data with manufacturer's system once online.
- o Dealers become more productive as they save a lot of time by reduced paperwork.
- o Eliminates costly errors (e.g. selling only what fabricator can manufacture/supply, avoiding taking orders for designs technically not feasible).

# <span id="page-3-0"></span>**General Enhancements**

## <span id="page-3-1"></span>**SQL Server 2019 for Windowmaker**

Windowmaker is now supported to work with SQL Server 2019.

## <span id="page-3-2"></span>**Reports - Customer Documents**

Customer documents can now print sales line graphics with a selected 'Viewed from' side. The new setting is available on the following reports:

- Quotation
- Order Acknowledgement
- **Invoice**
- Survey Sheet
- Design Summary

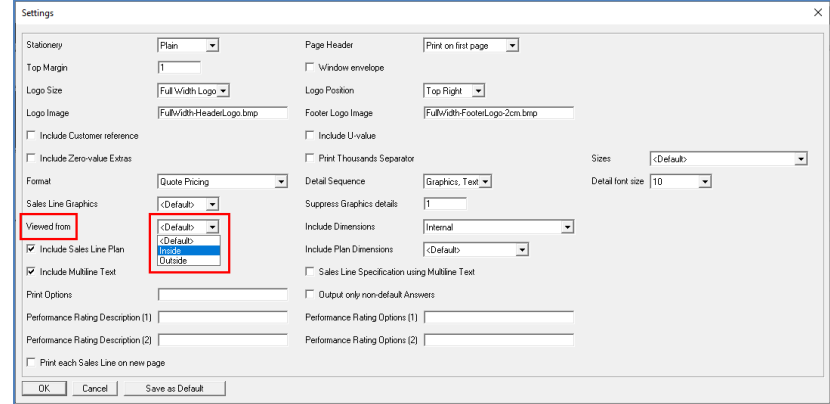

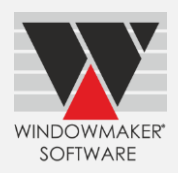

The following documents now include the customer phone number and email:

- Quotation
- Order Acknowledgement
- Invoice
- Specification Summary

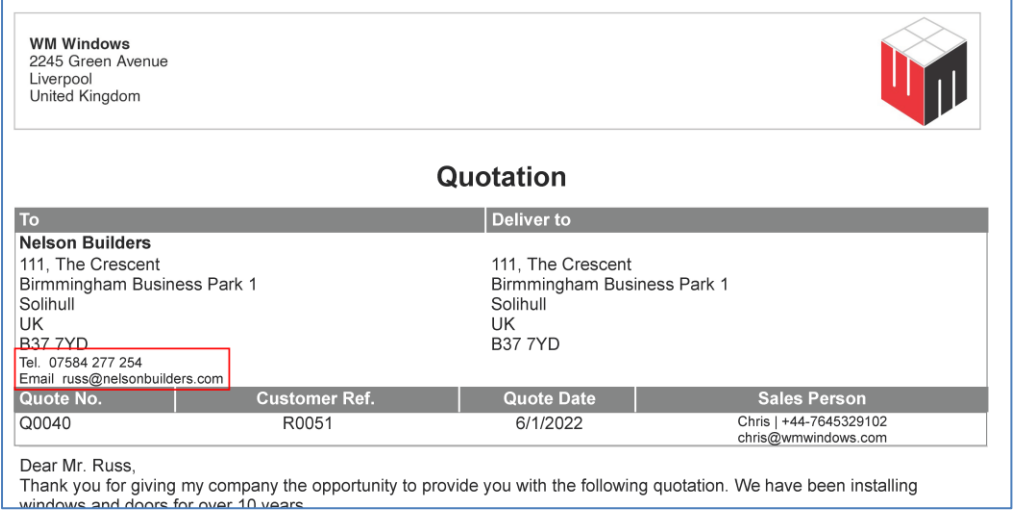

# <span id="page-4-0"></span>**Report - Sales Line Header**

The report now allows to 'Include Sales Line Plan'. This is helpful during manufacturing, as it clearly indicates the angles and other dimensions.

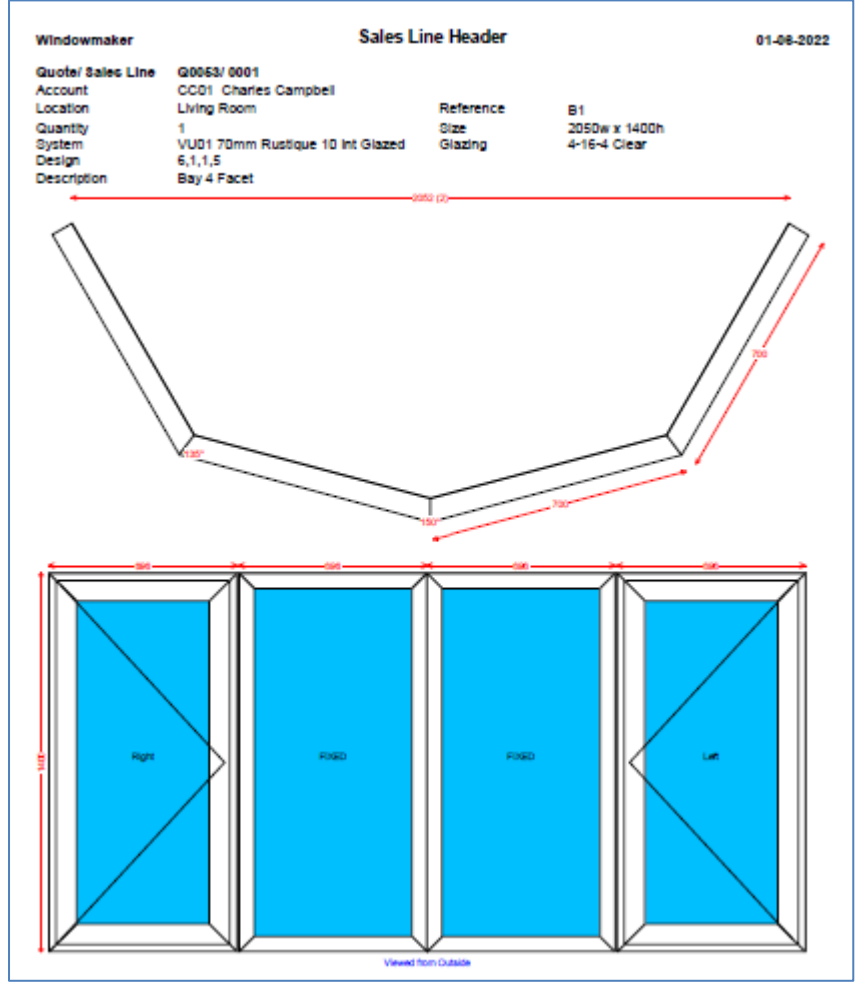

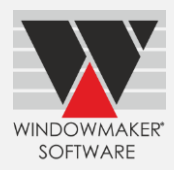

## <span id="page-5-0"></span>**New Report - Requirements Summary (Export to Excel**)

This report outputs the summary in Excel format, allowing for any additional analysis and calculations to be made.

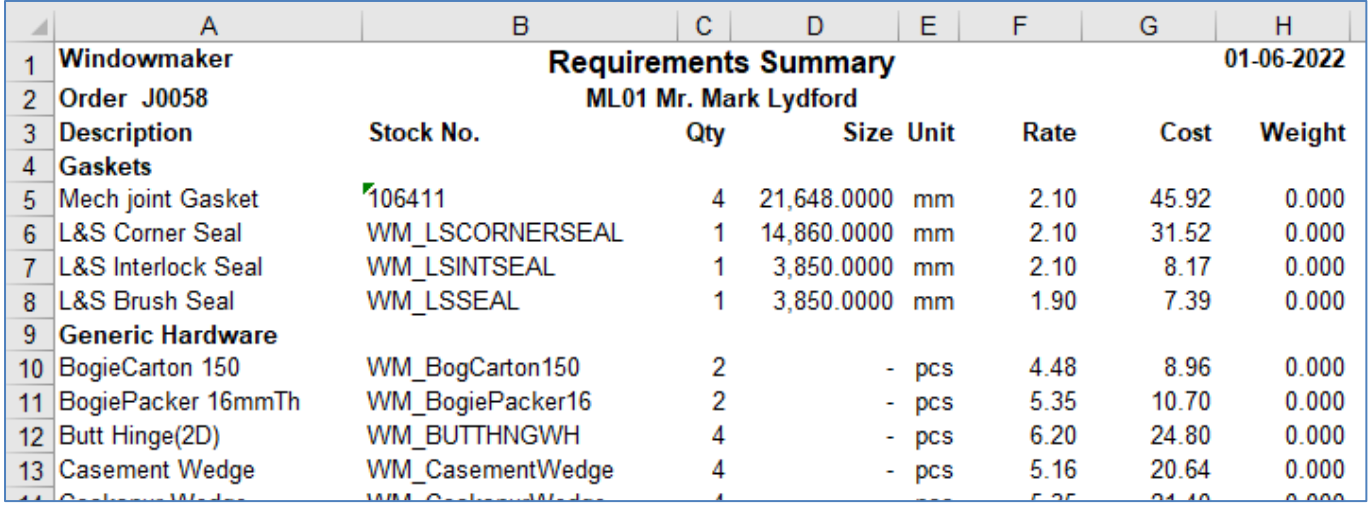

## <span id="page-5-1"></span>**New Report - Orders Status Summary**

This report outputs all Orders which are at status 'Ordered' or above but less than 'Complete'. Based on status, the orders are categorised as:

- 1. Ordered: Less than 'In Production'
- 2. Production: 'In Production' or higher, but less than 'Delivered'
- 3. Delivery: 'Delivered' or higher, but less than 'Complete'

This is quite useful as a daily management report to get a quick overview of orders at various stages.

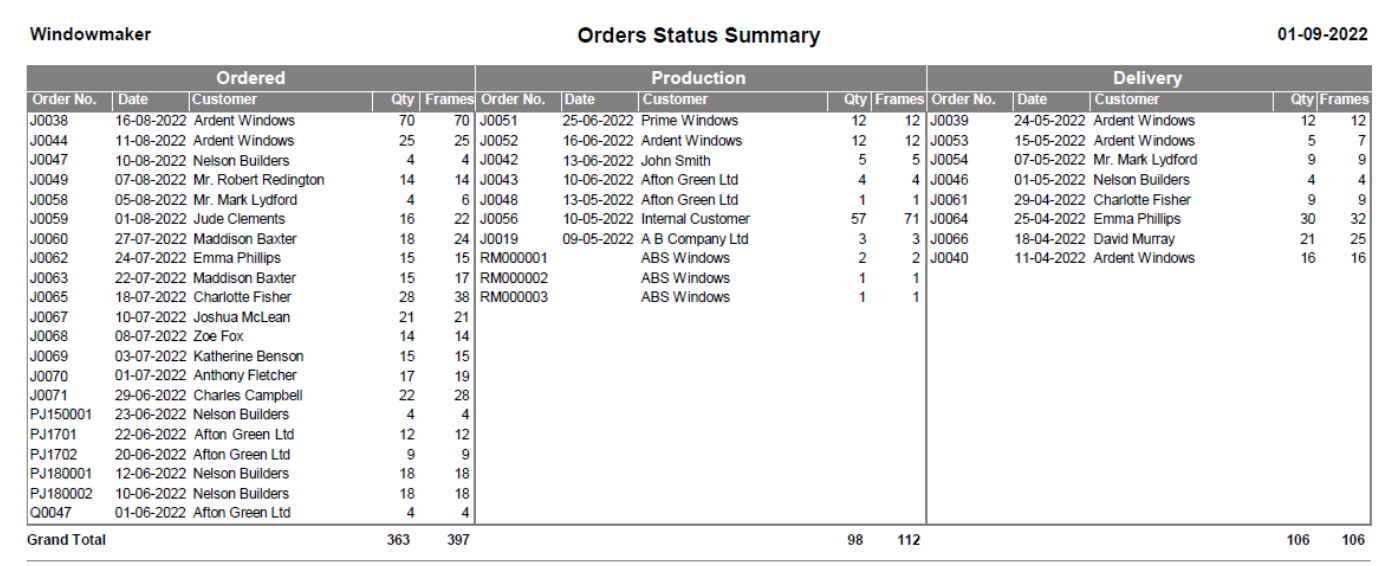

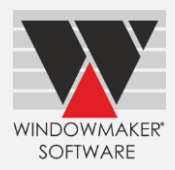

## <span id="page-6-0"></span>**New Report - Delivery Notes**

The document can be generated for individual Orders or Deliveries. Delivery Extras, if any, are collated and output at the end of each Order.

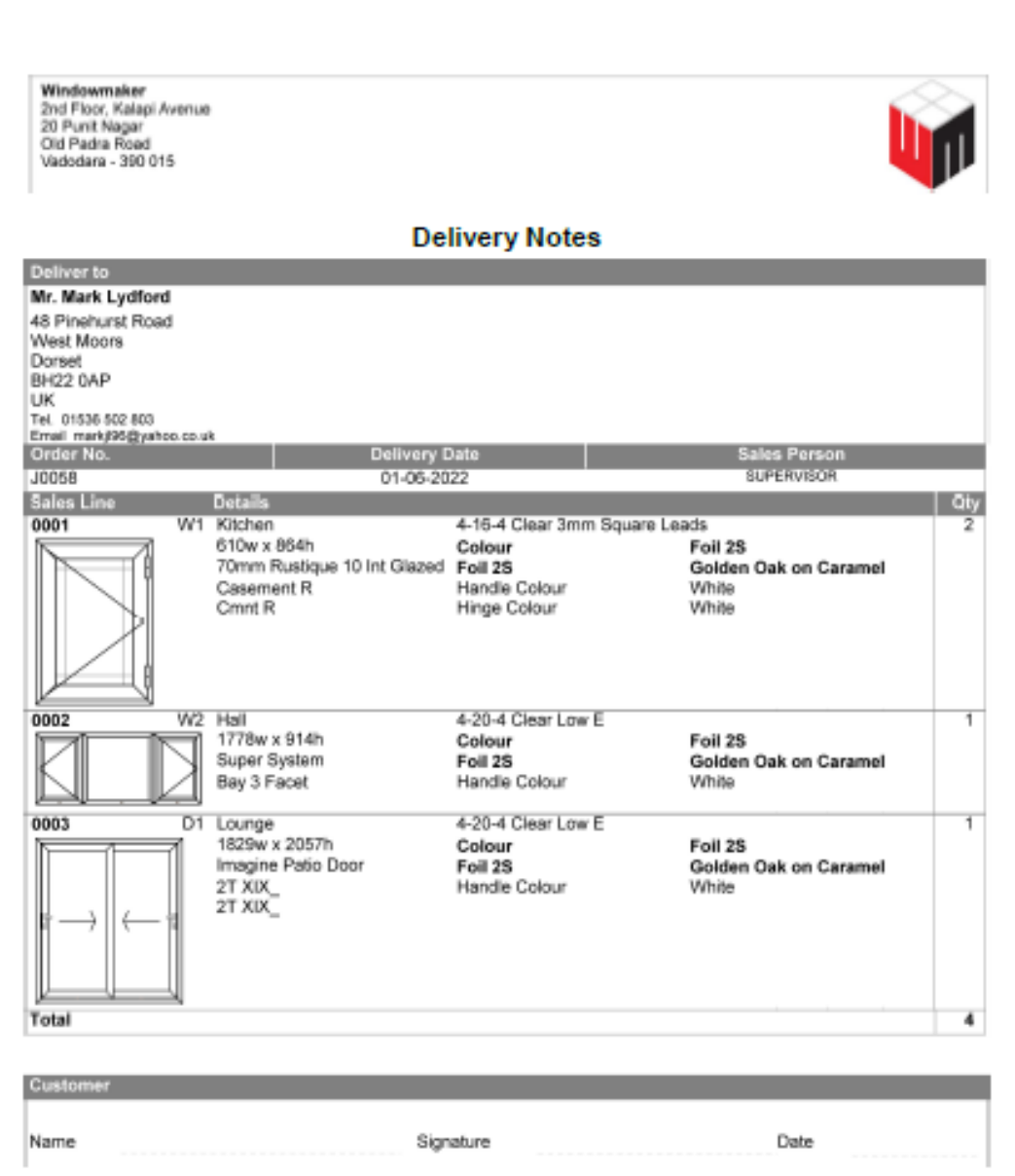

## <span id="page-6-1"></span>**New Report - Installation Material**

This report prints the summary of material required for installation.

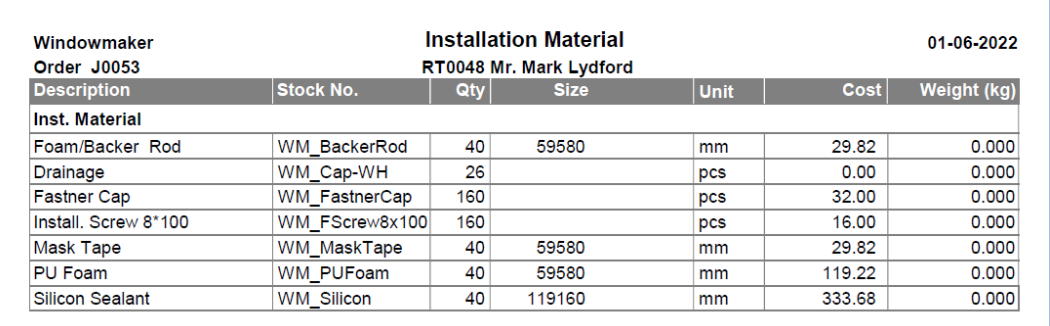

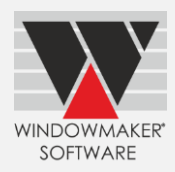

### <span id="page-7-0"></span>**Users**

The program now allows an External Reference Code to be added to all Users of type Client – Order Entry, Surveyor & Installer. This was already available for Sales Rep. Clients.

When linking to external software (e.g. accounting, ERP) this can be used to map with the corresponding entities.

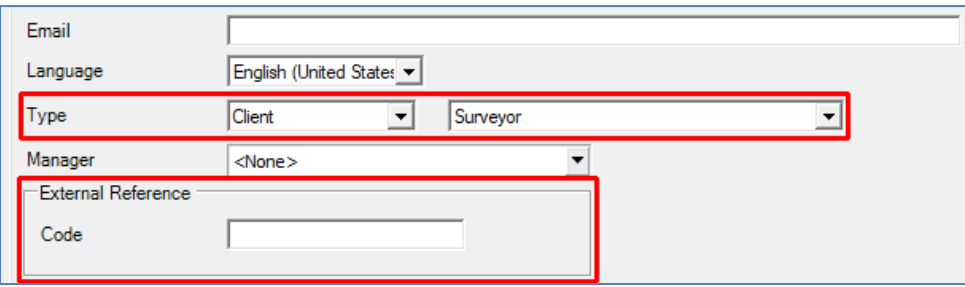

## <span id="page-7-1"></span>**Named Users**

Windowmaker now allows 'Named User' licenses. Unlike concurrent licenses, only the designated users can log into Windowmaker. The number of 'named' Users cannot exceed the Named User Licenses purchased. Named Users are cost effective if you want to give dedicated rather than a shared access.

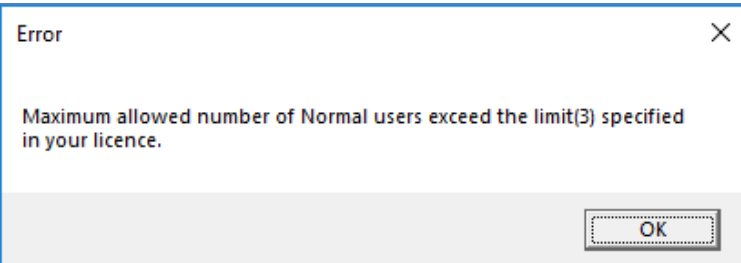

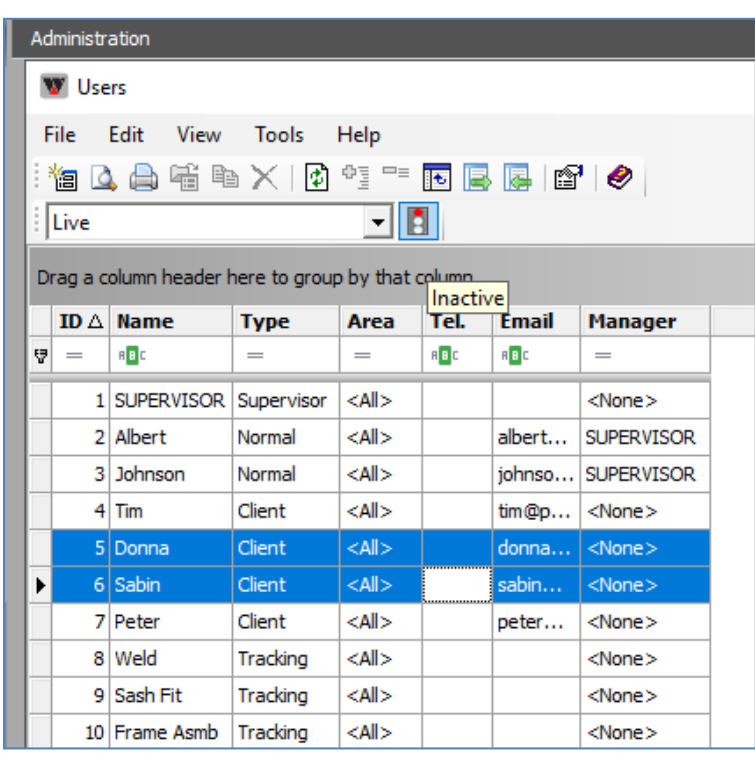

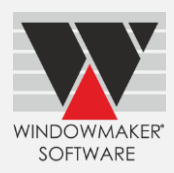

### <span id="page-8-0"></span>**Part Matrices**

Part Matrices have been enhanced to show:

- Long Description of Option Answers for indices instead of Short Description or Product No.
- Product No. without truncating, by increasing cell widths
- Long Description in Start and End fields in Matrix Limits dialog
- Long Description in exported CSV files instead of Short Description

These make data set-up easier as it helps in identifying option answers and product numbers better, thereby enabling you to select the correct parts faster. ज Part Matrix

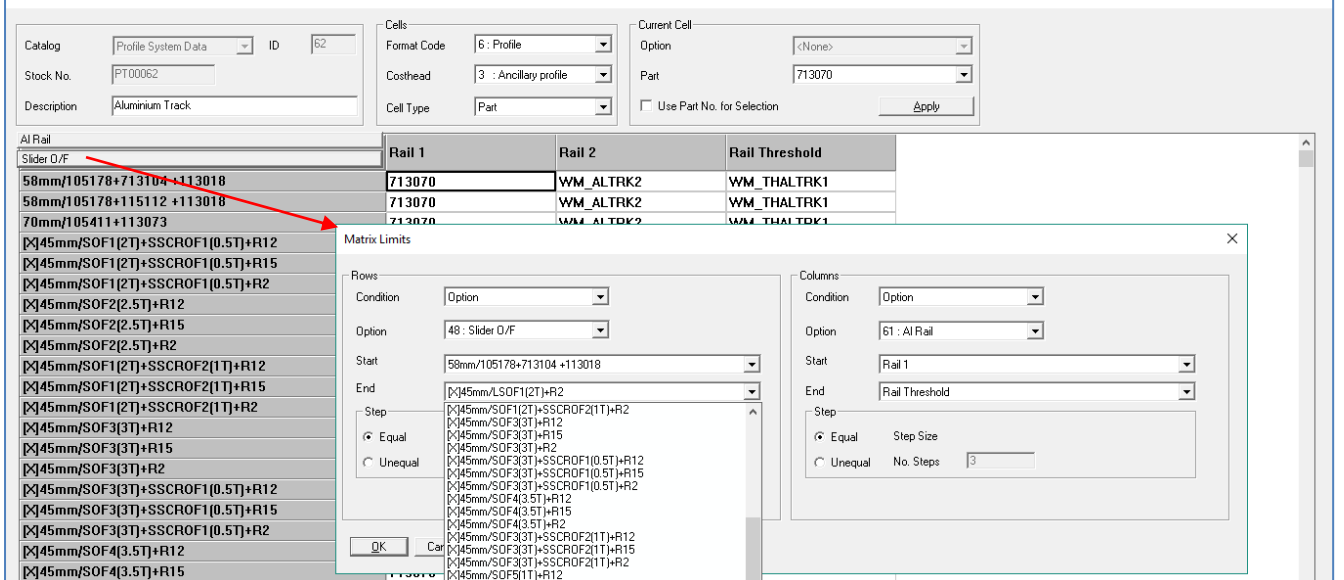

## <span id="page-8-1"></span>**Rules - Adjustments**

For Adjustment type rules, the program now allows to set values using Size type Options. This increases the ease of setting up rules and lesser number of rules will be required.

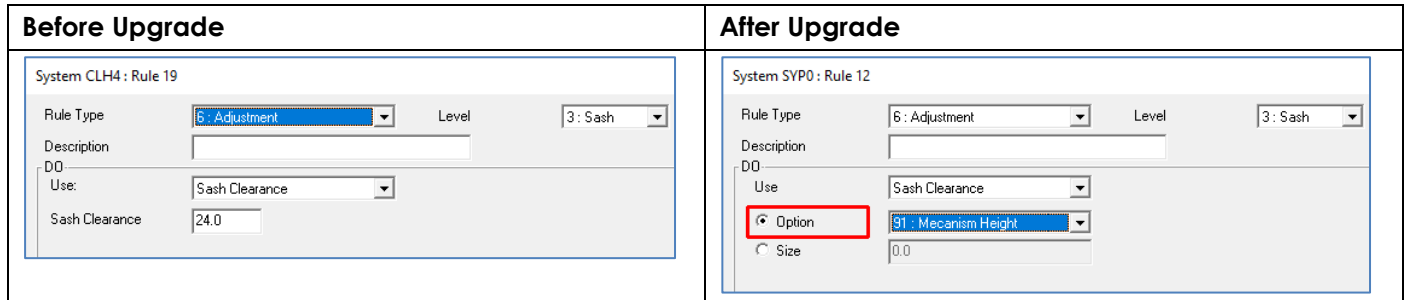

## <span id="page-8-2"></span>**Rules - Conditions**

The program now allows you to set up rules with:

- More than one condition of the same type
- Multiple discontinuous answers within the same condition

These enhance the ease of Rules set-up and considerably reduce the number of rules.

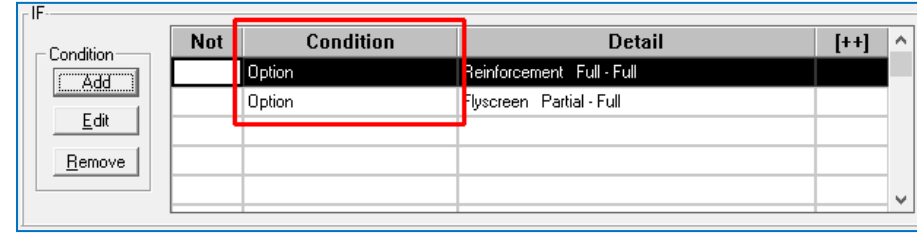

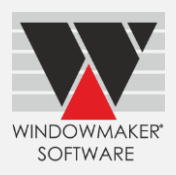

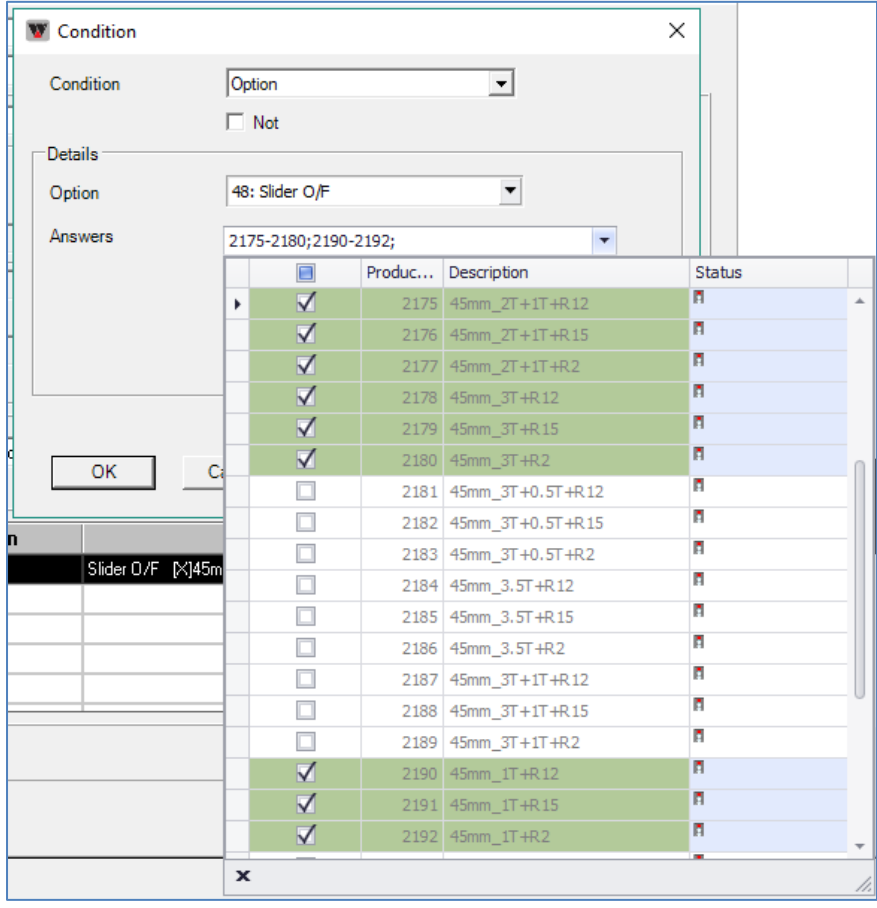

The graphics for pane types and combination pane types are displayed on the Conditions page making rules set-up easier.

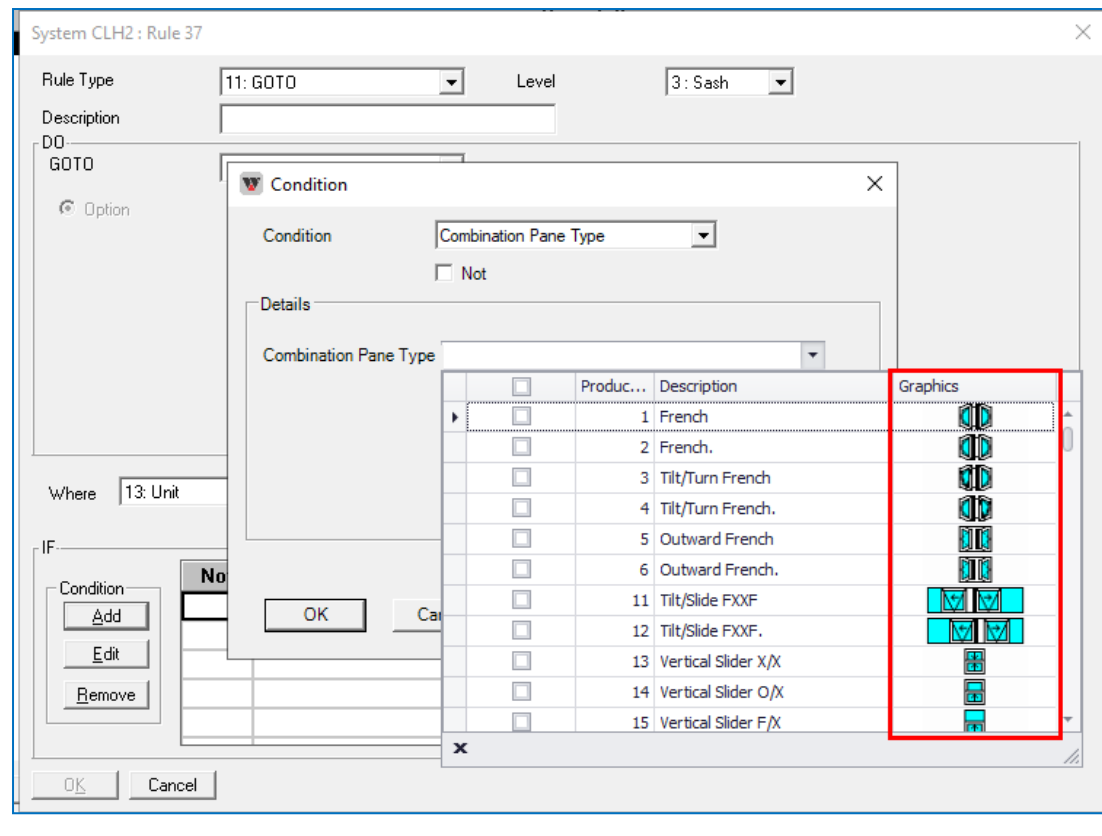

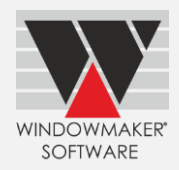

## <span id="page-10-0"></span>**Application Settings – B.O.M. Sizes**

Windowmaker now allows setting 0.1 mm accuracy only for B.O.M. Sizes. Earlier, selecting 0.1 mm applied both to Sales Line and B.O.M. sizes.

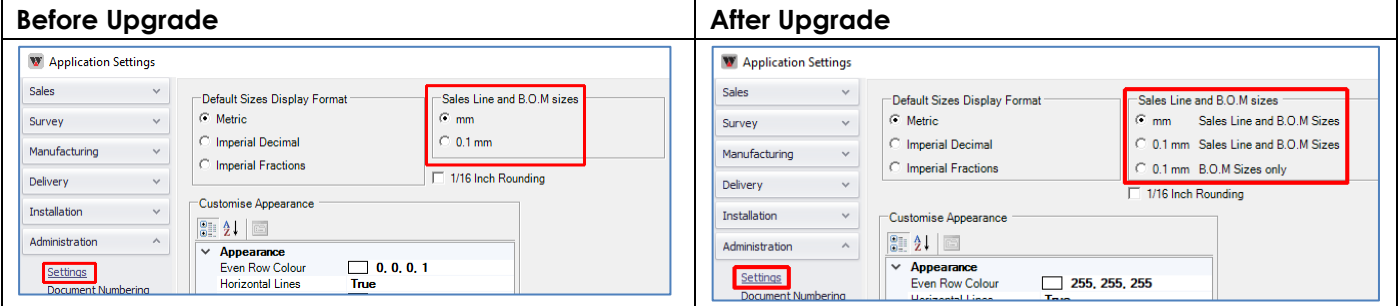

## <span id="page-10-1"></span>**Enhancement to Options:**

## <span id="page-10-2"></span>**Revisions**

Windowmaker now allows to 'Review Price Changes' for Sales Quotes. This is already allowed for Sales Orders.

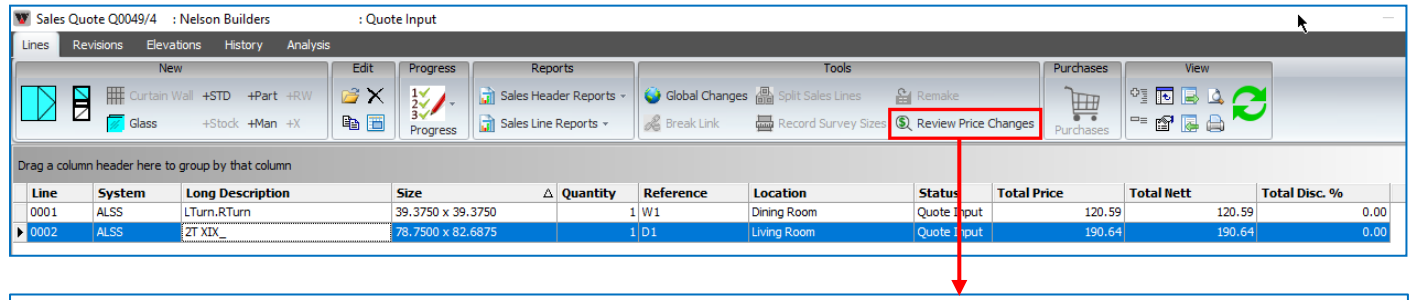

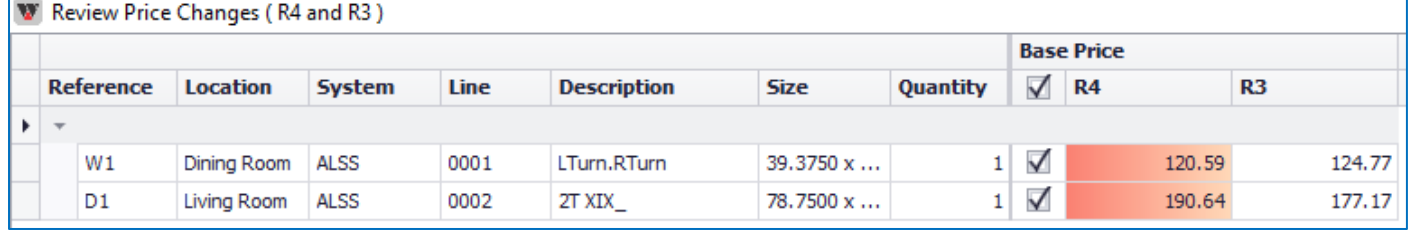

# <span id="page-10-3"></span>**Reusable Offcuts**

The offcut label is now redesigned to facilitate easy identification of the offcuts.

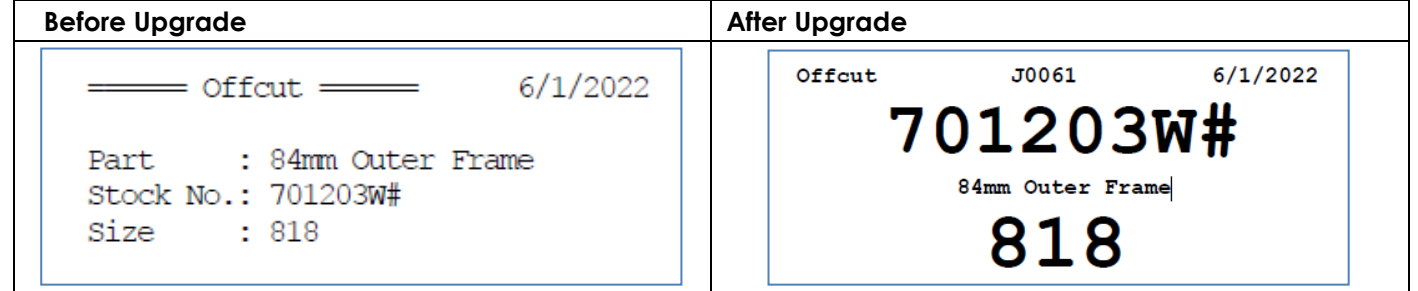

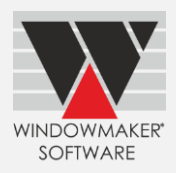

## <span id="page-11-0"></span>**Entrance Doors**

A new Purchase Order report is now available. This includes information on Door Slab & Sidelights including any prepping instructions.

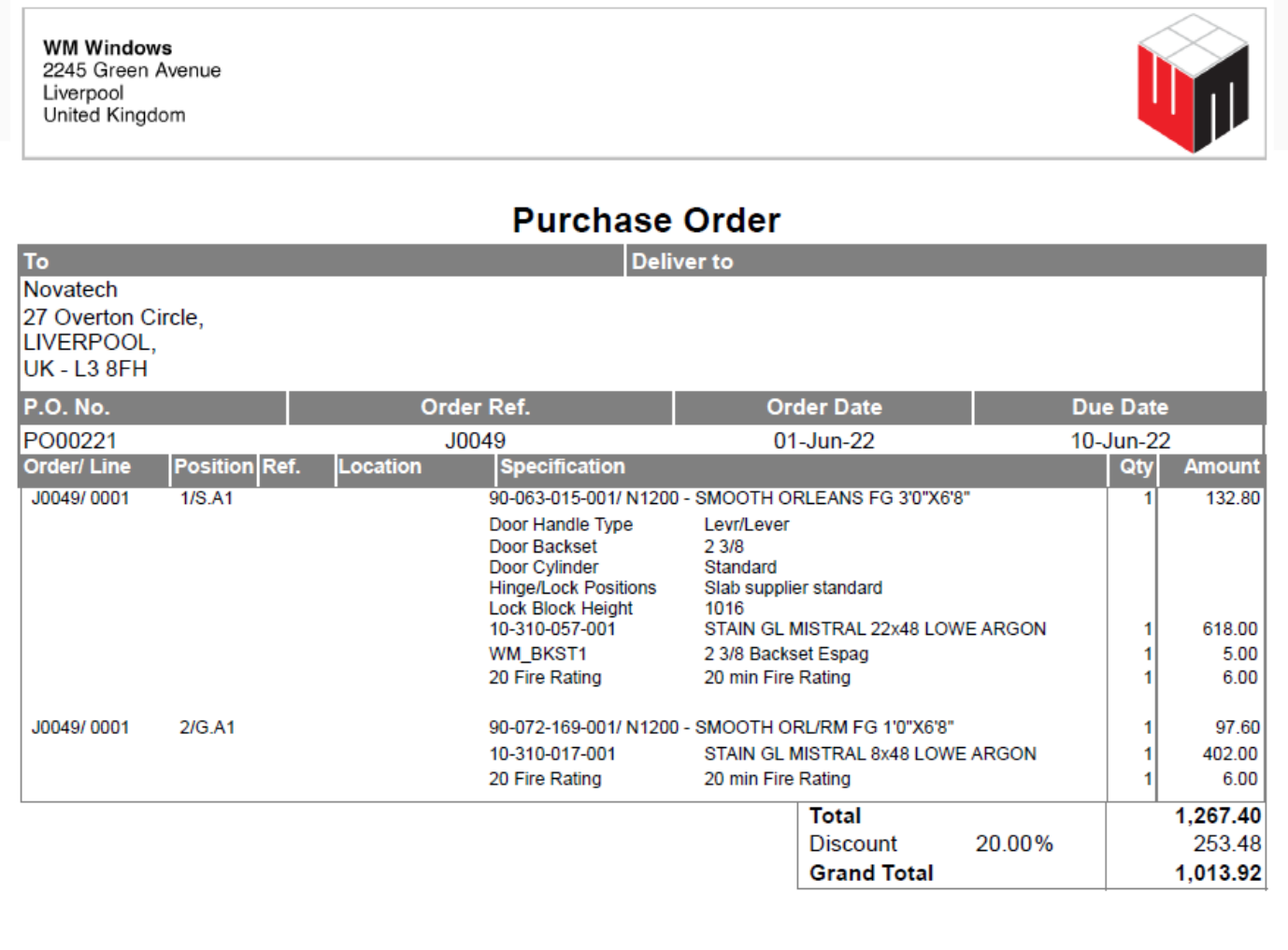

## <span id="page-11-1"></span>**Tracking**

The program now generates unique barcodes for profiles calculated using rules with "Don't affect Adjustments" set. Link to Saws/Machining Centres that use Windowmaker barcode can handle operations for these profiles.

## <span id="page-11-2"></span>**Stock Control**

Windowmaker has made periodic stock reconciliation much easier.

- a. Show Theoretical Stock: This lists the stocks in the same sequence as the Theoretical Stock report. This makes it easy to enter the actual quantities noted down on the printed Theoretical Stock report.
- b. Import from CSV: When changes are done in an external Stock Control system, updated details can be exported to a CSV file and imported into Windowmaker. This is useful when stock is maintained in an external system.
- c. Select Stock Manually: This is useful when only a few records need to be updated, maybe outside the routine physical stock check.

Relevant Adjustment transactions are automatically posted by the program.

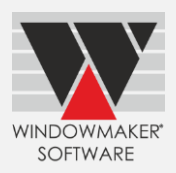

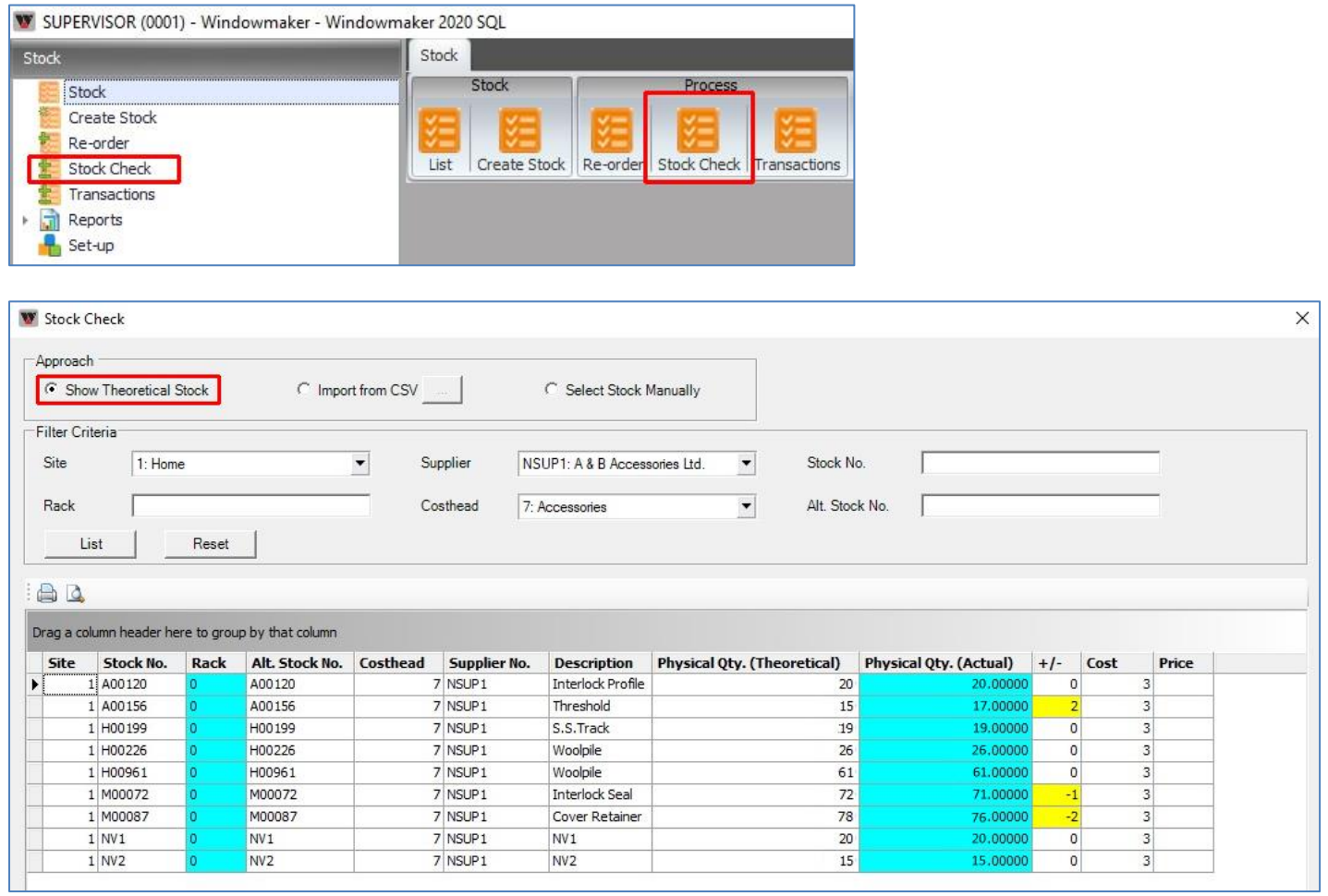

The program now also allows to save or delete images associated with Stock records.

## **Before Upgrade**

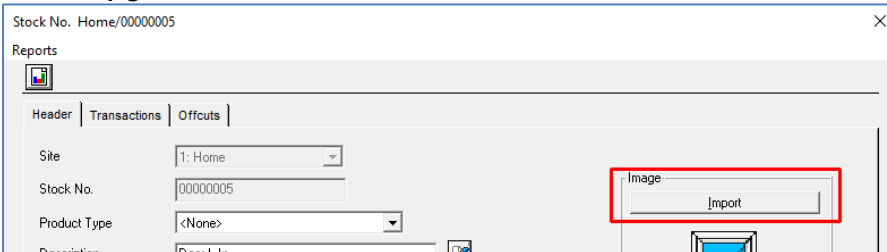

### **After Upgrade**

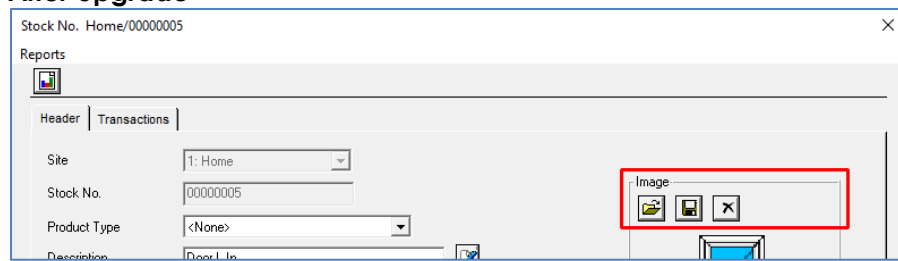

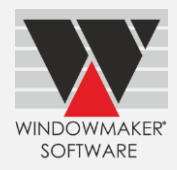

## <span id="page-13-0"></span>**Stock Control & Purchase Ordering**

The program now allows to add contents to Purchase Orders at Planned status. It already allowed to remove existing contents by changing the quantity to zero. This is especially useful in cases where you find that some specific items are not available, and you want to buy alternate items instead.

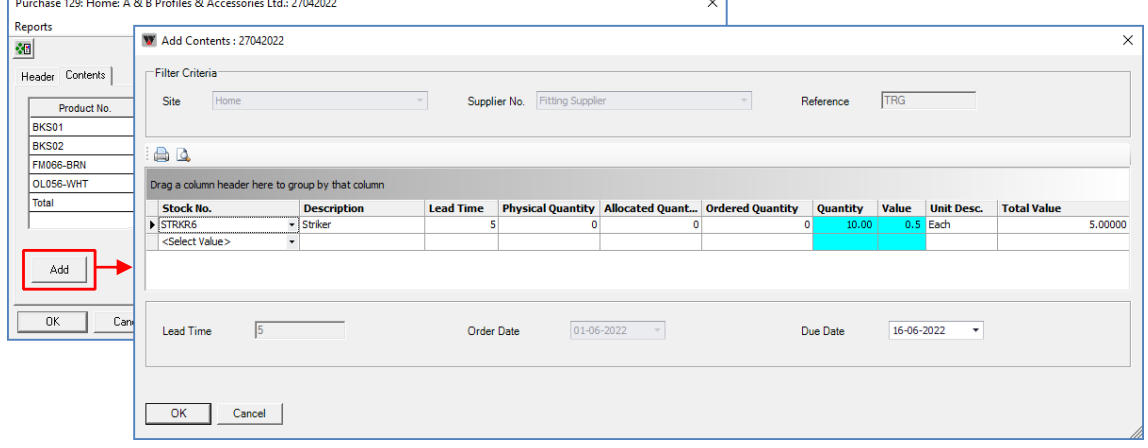

## <span id="page-13-1"></span>**New Options**

## <span id="page-13-2"></span>**Machining Instructions**

This new Option allows generating necessary machining instructions as a report. For each operation station specified, a separate report is generated. Sequence can be Operation or Profile. It outputs the offset position from start as well as end, for operations on individual pieces. Any flipping (horizontal and/or vertical) required are also indicated.

*Note: This requires machining operations to be set-up in the data.*

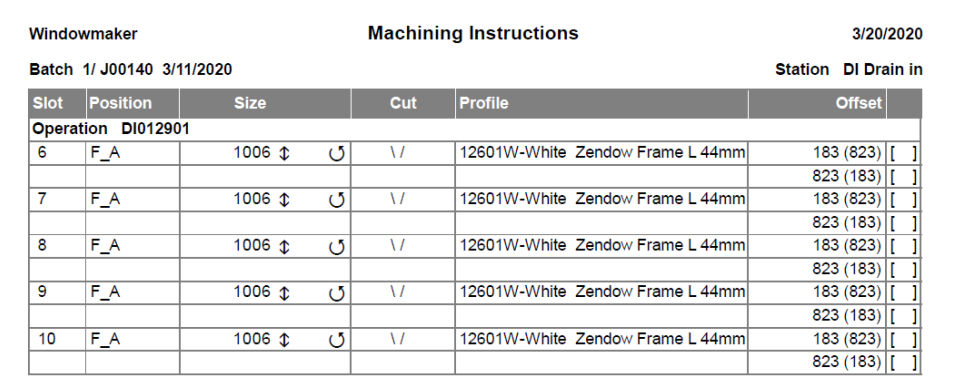

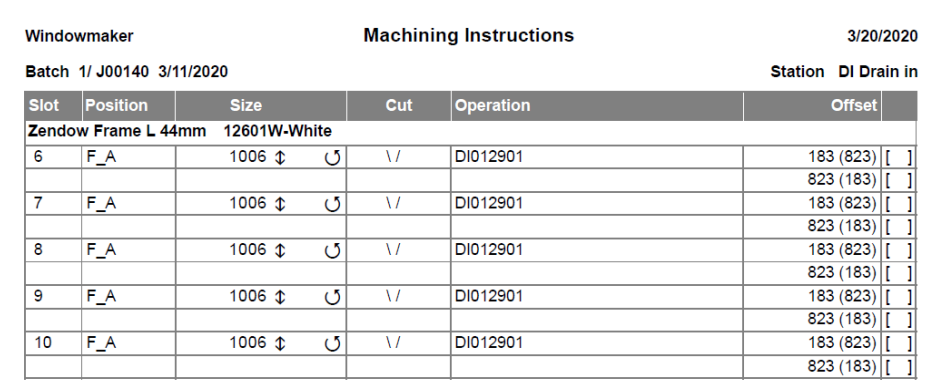

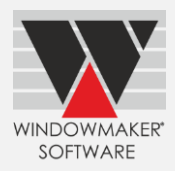

# <span id="page-14-0"></span>**Breaking Changes**

This section lists important behaviour changes, which are introduced in this version. These must be read in order to understand how they might affect your installation & upgrade process.

## <span id="page-14-1"></span>**General**

### <span id="page-14-2"></span>**Upgrading to Windowmaker 2020**

It is mandatory that Modules are migrated to database, in order to upgrade to Windowmaker 2020. If you are on version Windowmaker 2012 R6.3 or lower, and modules are not migrated to database, then you first need to upgrade to Windowmaker 2018 R3.12 before upgrading to Windowmaker 2020. If you are on Windowmaker 2012 R6.4 or higher, then your Modules are already in database. Therefore, it can be directly upgraded to Windowmaker 2020.

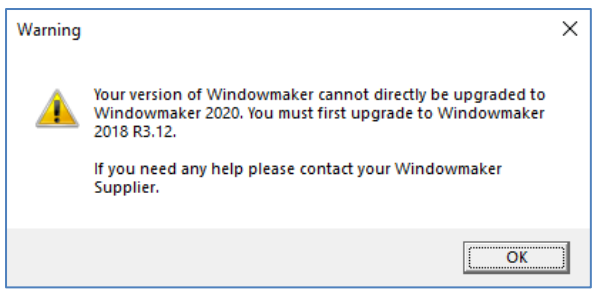

## <span id="page-14-3"></span>**Sales Header Notebook**

The Documents page (previously available as a page on the Sales Header Notebook) now needs to be accessed using the toolbar button on the Sales Header Notebook. The interface has also been upgraded for ease of use.

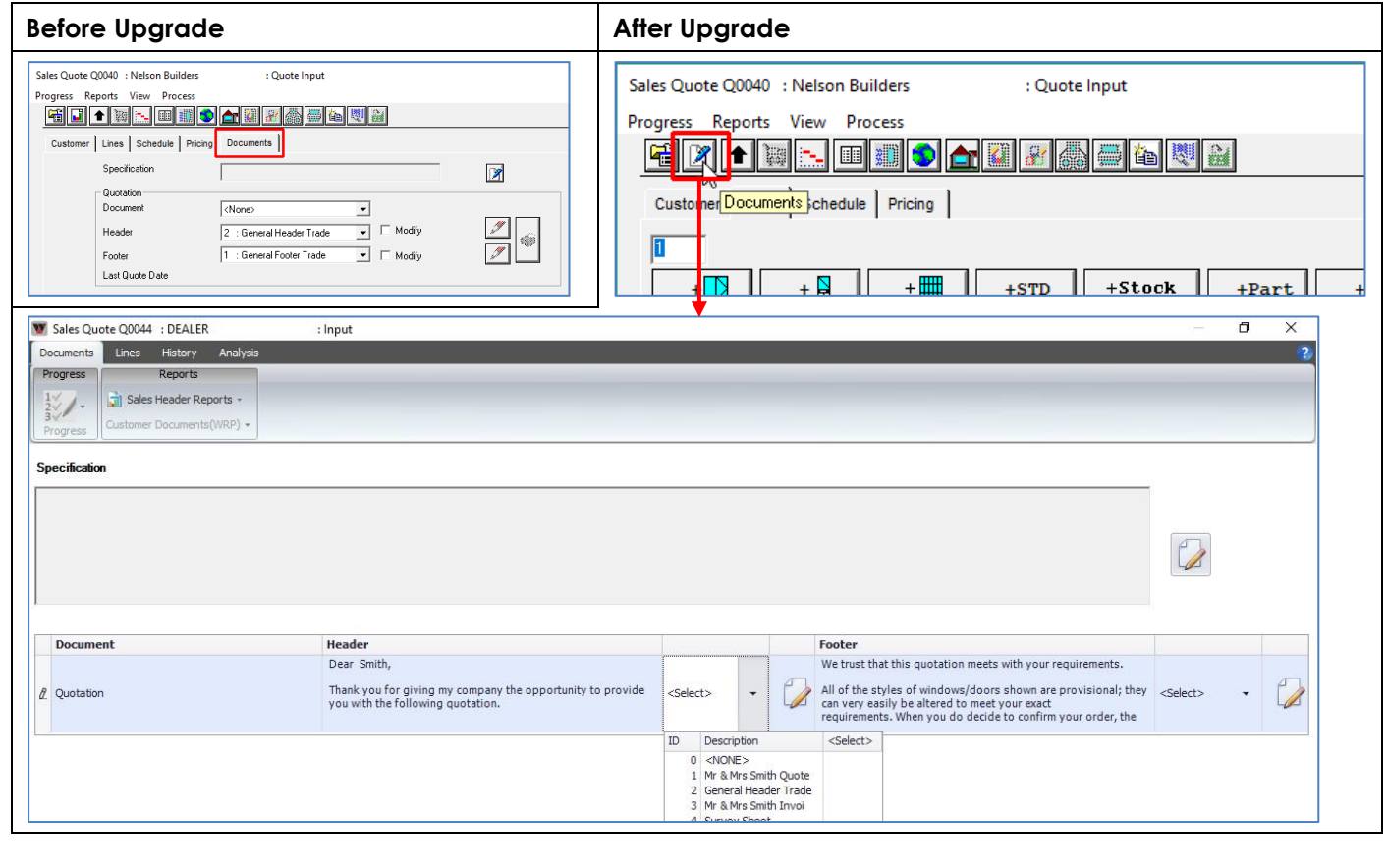

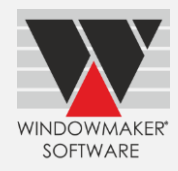

## <span id="page-15-0"></span>**Active/Inactive Products**

Matrices now allow 'Inactive' products as indices. Earlier, indices in Matrices (Part/Cost/Price) with Part Filter type option answers were getting blank if such products were subsequently set as 'Inactive'. When index is modified in such matrices, it used to get compact resulting in incorrect mapping.

## <span id="page-15-1"></span>**Database Schema Changes**

Changes to Primary Keys:

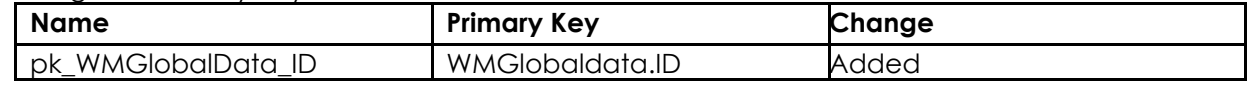

New database tables:

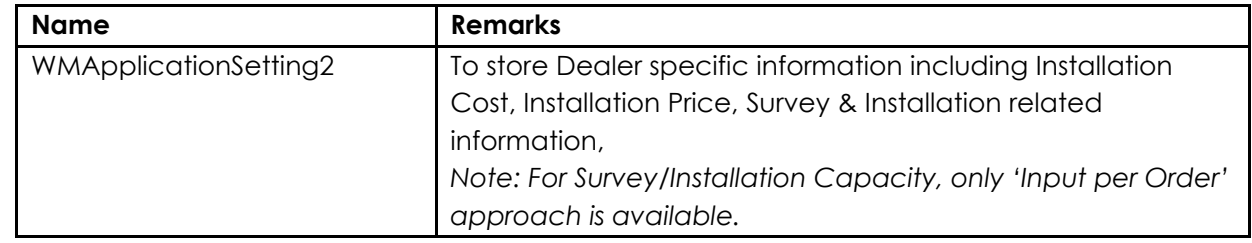

### Changes specific to database tables:

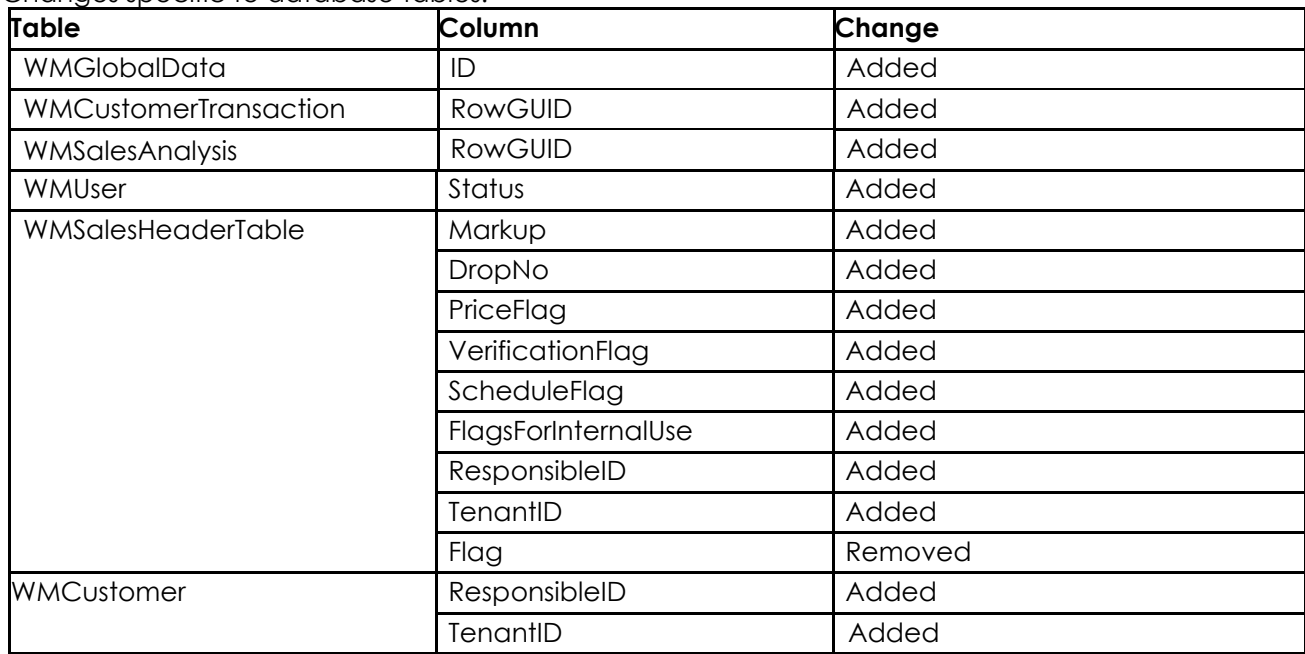

### Changes specific to database views:

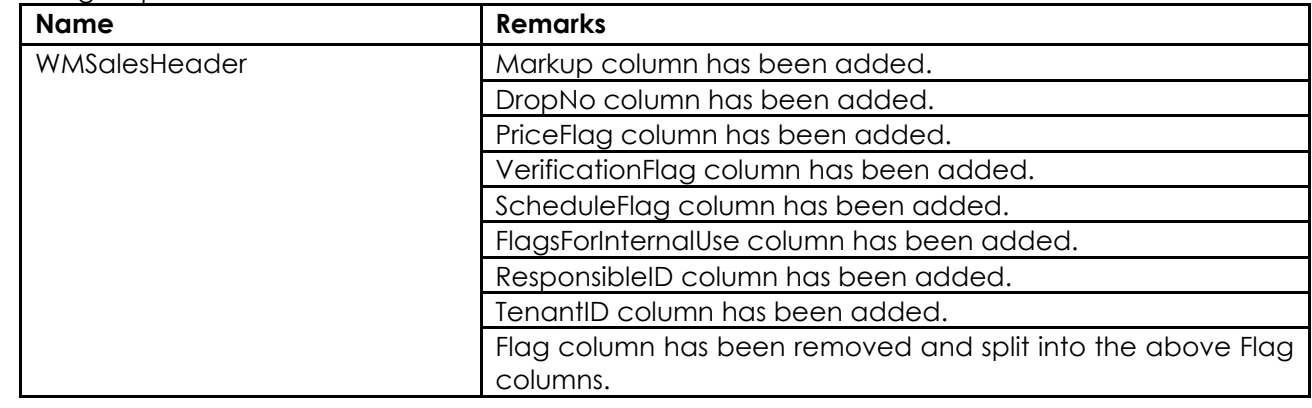

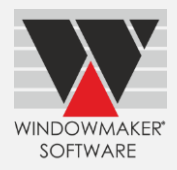

#### New Stored procedures:

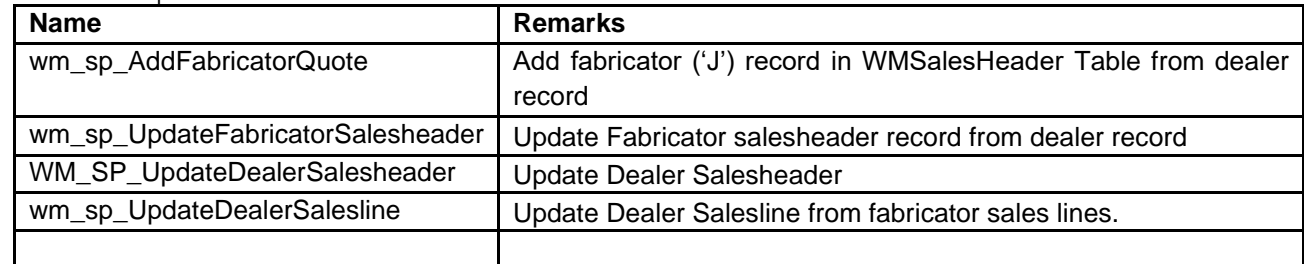

#### New Trigger:

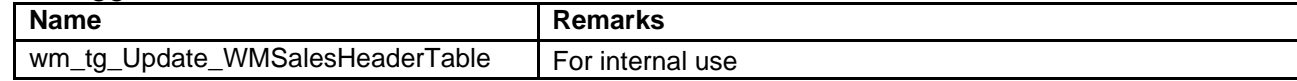

## <span id="page-16-0"></span>**Changes to Options**

### <span id="page-16-1"></span>**Revisions**

You can no longer select sales lines while creating a Revision for an Order. All the sales lines from the previous revision will be selected automatically.

## <span id="page-16-2"></span>**Issues Fixed**

## <span id="page-16-3"></span>**Windowmaker 2020 SP1**

#### **Order Entry | Sales Client - 2079256**

Reports were not available for Sales Rep. and Order Entry type Client users. This is now fixed.

#### **Order Entry | Sales Line Pricing | Discounts- 2078937**

The problem with Extras discounts not getting applied correctly from Customer Special terms setup for them, when the decimal separator in regional settings is other than '.' (dot), is now resolved.

#### **Order Entry | Sales Lines | Reports - 2078973**

For Bay designs with cill, cutting sizes for cill parts are now correctly displayed according to the 'Length Datum' setting in the Preferences or Saw, and the end cuts are also shown correctly on reports. These were earlier incorrect on some reports.

#### **Order Entry| Flag Sales Line - 1868271**

For the Sales lines having facets of unequal heights, it is now possible to change heights without resetting the designs of any of its facets, provided their heights relative to each other are still similar. Earlier the designs would get reset every time there was a minor change in sizes.

## <span id="page-16-4"></span>**Windowmaker 2020**

#### **Order Entry| Sales Headers - 2077782**

If a user created a new Quote/Order and moved to 'On Stop' status without saving first, then Quote/Order was lost, because 'Ok' was disabled and users were forced to click on 'Cancel'. This has now been corrected and the user can save such a Quote/Order. Subsequent edits are not allowed as the Quote/Order is 'On Stop'

#### **Order Entry | Reports - 1977413**

The problem of last report not printing from selected multiple Quotes on Sales Quotes Set-up is now fixed.

#### **Order Entry| Shapes – 1977159**

The incorrect Internal dimensions in designs with couplers in Shaped part of a Sales line has now been corrected.

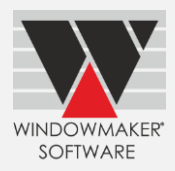

### **Order Entry | Link to CAD - 1977267**

AutoCAD was unable to open .DXF files exported from Windowmaker, if the Sales line contained Make-To-Order type Glazing.

#### **Order Entry | Special Terms - 1977293**

The problem with the Special Terms form crashing sometimes on opening is now resolved.

#### **Order Entry| Sales Lines | Entrance Doors – 1976920**

While creating a Sales Line using the Entrance door system, Glass insert costs were visible to users who did not have access rights to view costs. This is now fixed.

#### **Order Entry| Sales Lines | Entrance Doors – 1974948**

Creating an Entrance door with side lights having a top arc, displayed the Sales Line with rectangular shape without being clipped to the shape. This is now corrected, and the appropriate door shape is visible.

#### **Production Batch| Production document - 2078185**

The problem with illegible fonts for dimensions when "Small" Sales Line graphics option was selected on the Production Document is now resolved.

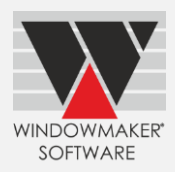

### **Setup | Cost Matrix - 1976317**

If cost matrix was imported from a spreadsheet, any blank cells were converted to 0 after importing instead of blank value. This is now corrected.

### **Setup| Rules - 1976790**

While upgrading data from older versions where modules are not migrated, GOSUB comments were truncated to 12 characters. This is now fixed.

#### **Setup | Entrance Doors – 1976788**

Problem with specifying trimmable values as 1" on Door Styles, once the value was increased and then decreased, is now fixed.